# **Табличний процесор Excel**

# **Табличний процесор Excel**

Для роботи в таблицями значень використовують Excel.

**Excel –** *це пакет прикладних програм, орієнтований на оброблення даних, поданих у табличній формі.*

**Excel –**призначена для експрес-моделювання облікових, економічних, статистичних, наукових та інших табличних розрахунків*.*

**Excel** – *система електронних таблиць, або табличний процесор, що використовується для проведення складних розрахунків, побудови діаграм, створення макросів та ін.*

Завантаження **Excel:**

#### **Пуск /Программы/Microsoft Excel.**

Файли Excel називаються робочими книгами. Книга може складатись з одного або кількох робочих листків. Перехід від одного до іншого здійснюється при активізації ярликів в лівому нижньому кутку екрану. Сама таблиця складається із стовпців і рядків, схрещення яких утворюють комірку. Кожна комірка має власну адресу – ім'я стовпця та номер рядка. Стовпці мають назву від А,В,...,АА,АВ,..., IV, рядки – номери від 1 до 65536.

Для введення даних у комірку необхідно її активізувати, клацнувши на ній мишкою або підвівши курсор за допомогою клавіш керування ним. Далі занести дані й натискнути клавішу **Enter**.

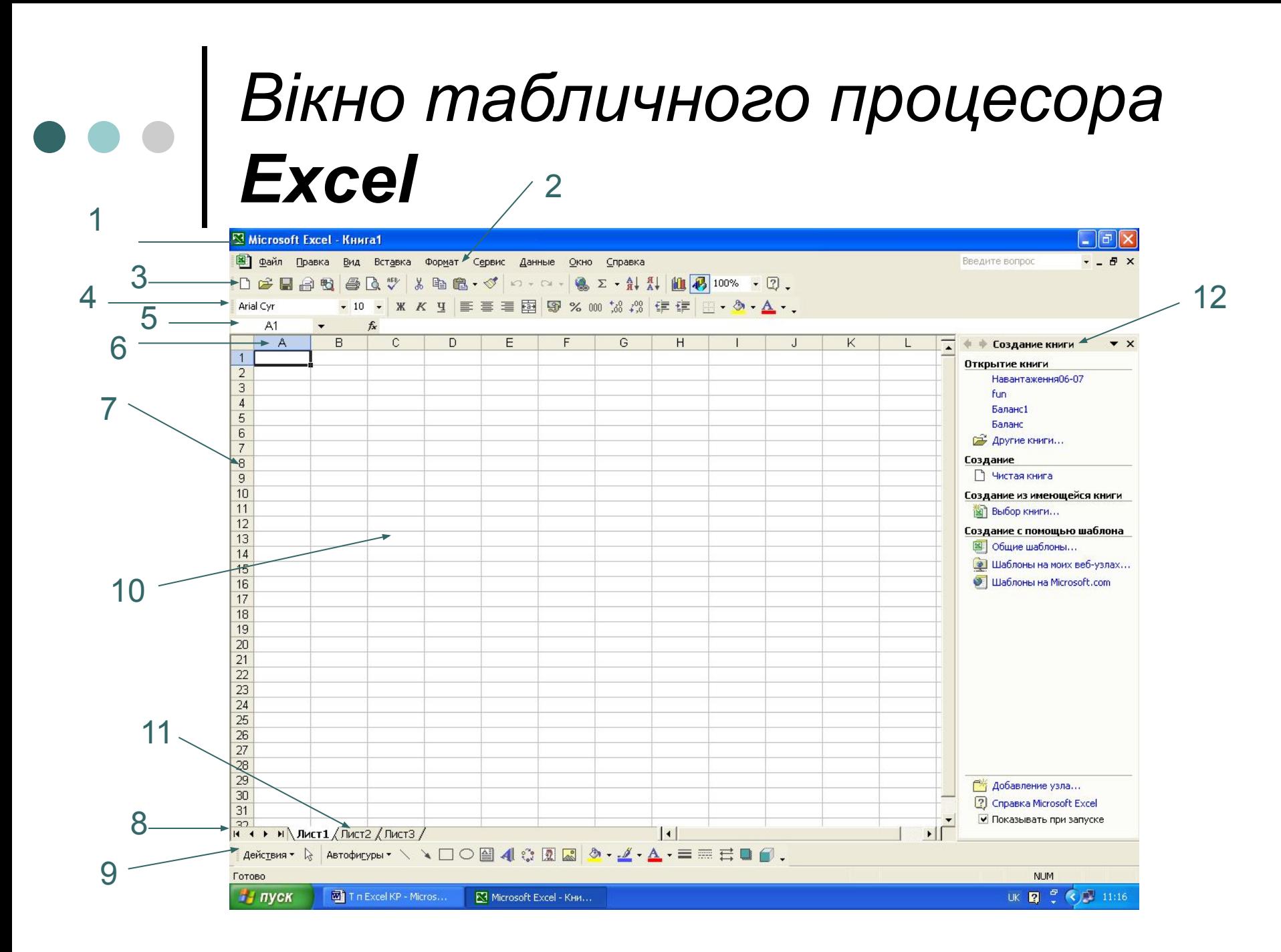

#### Стандартна панель Панель інструметів інструметів

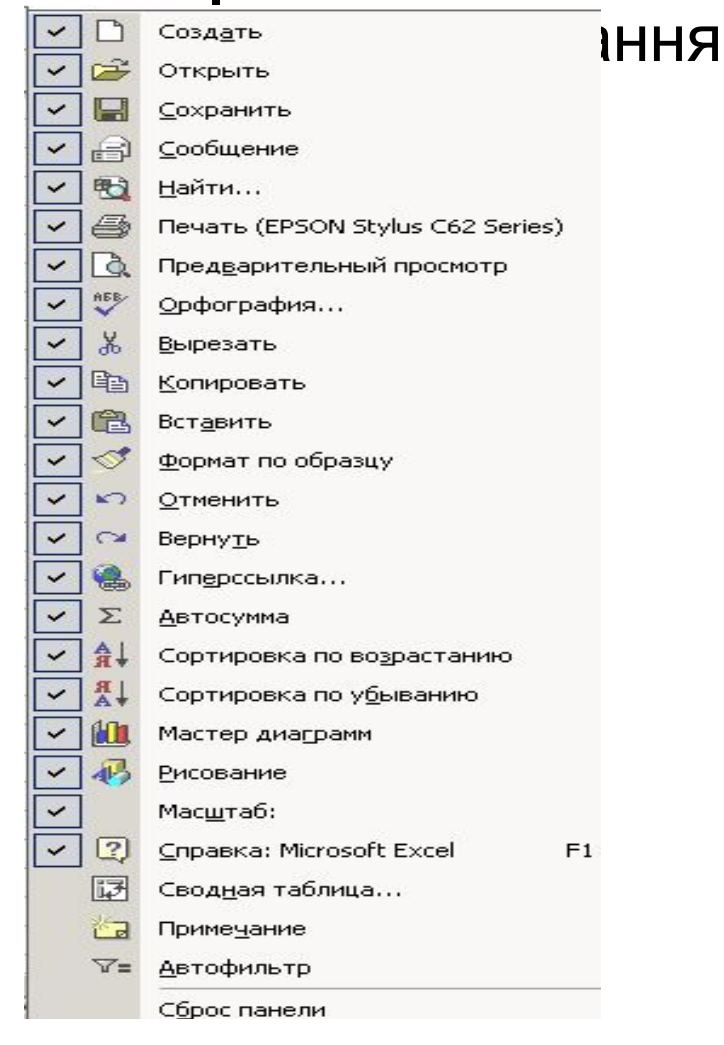

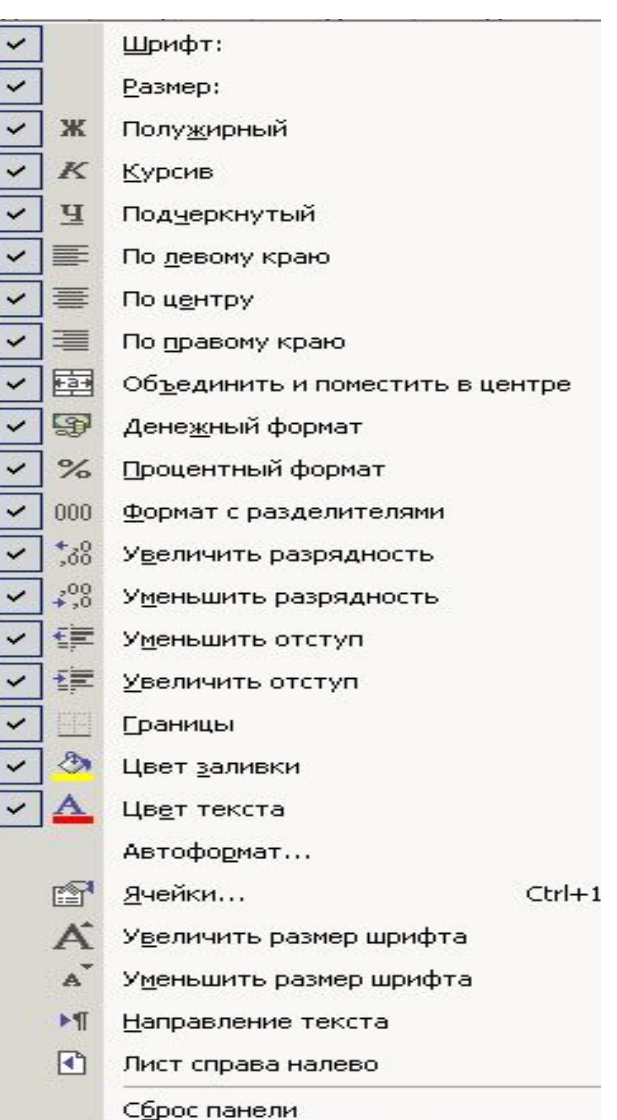

#### Панель інструментів Панель інструментів Рисування Настройка зображення

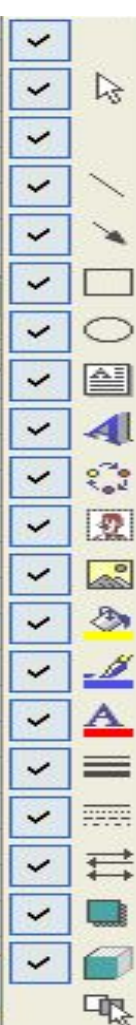

 $\bullet$ 

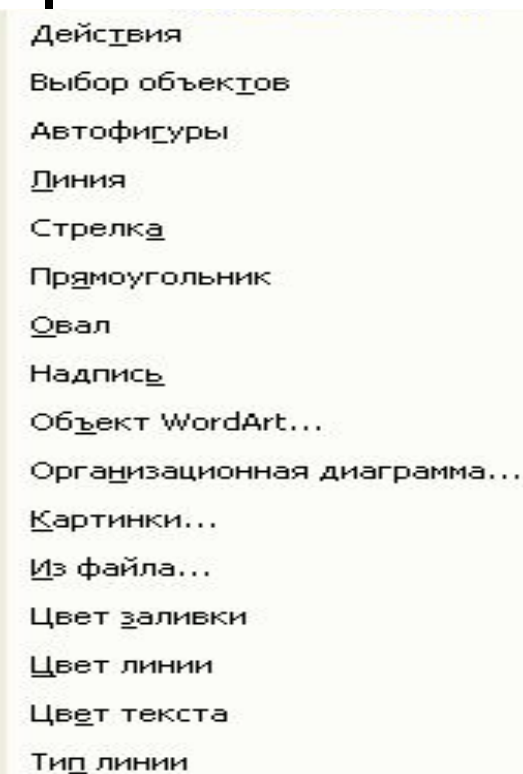

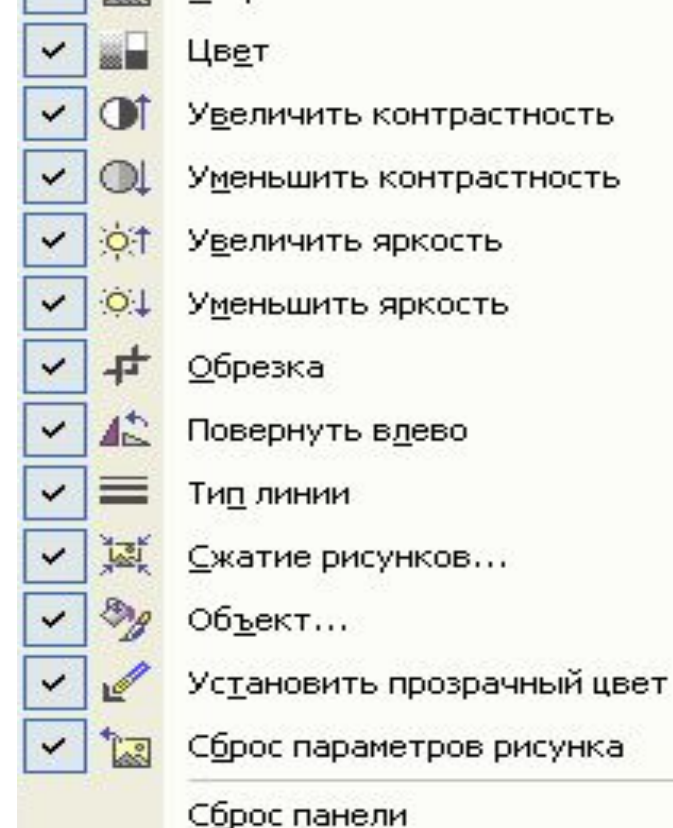

 $\vert \mathbf{v} \vert$   $\vert$   $\mathbf{a}$  Из файла...

Сброс панели

Выделить несколько объектов

Тип штриха Вид стрелки Стиль тени

Объем

# Диаграми WordArt

# Панель інструментів Панель інструментів

- ✓ f  $\checkmark$ 囯 ✓ 曲  $\checkmark$ ⊫  $\checkmark$ 団 ✓ 96  $\checkmark$ ≫
- Элементы диаграммы:
- Выделенный объект
- Тип диаграммы...
- Легенда
- Таблица данных
- Ряды образуют строки
- Ряды образуют столбцы
- Текст по часовой стрелке
- Текст против часовой стрелки
- Сброс панели

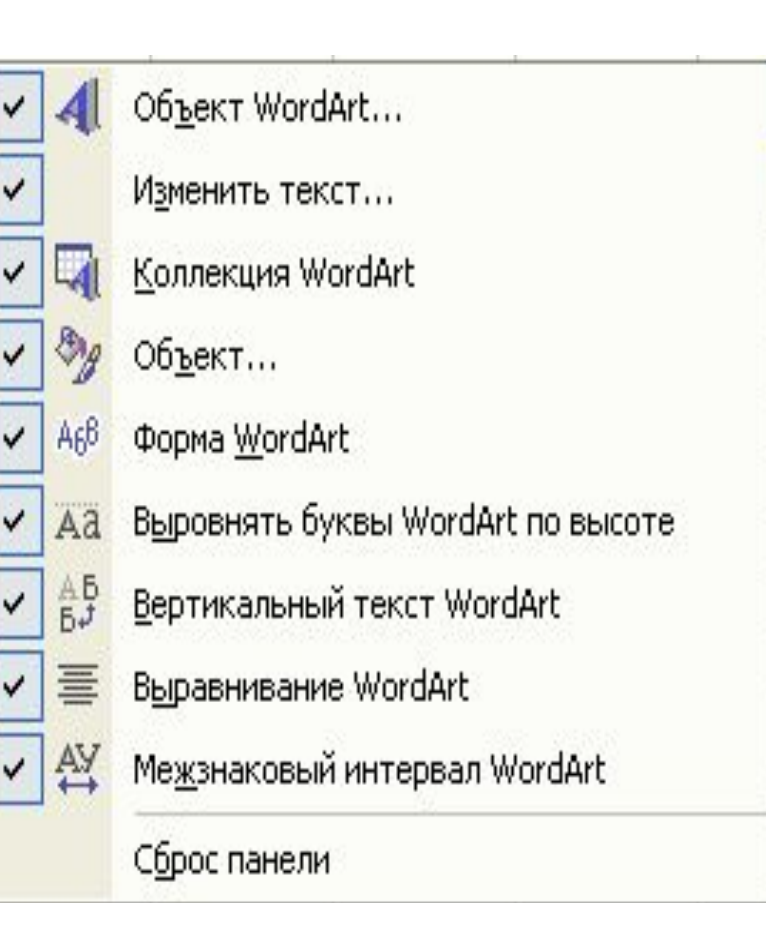

### Діалогове вікно **Формат Комірки** з активною вкладкою *Число*

#### Формат ячеек

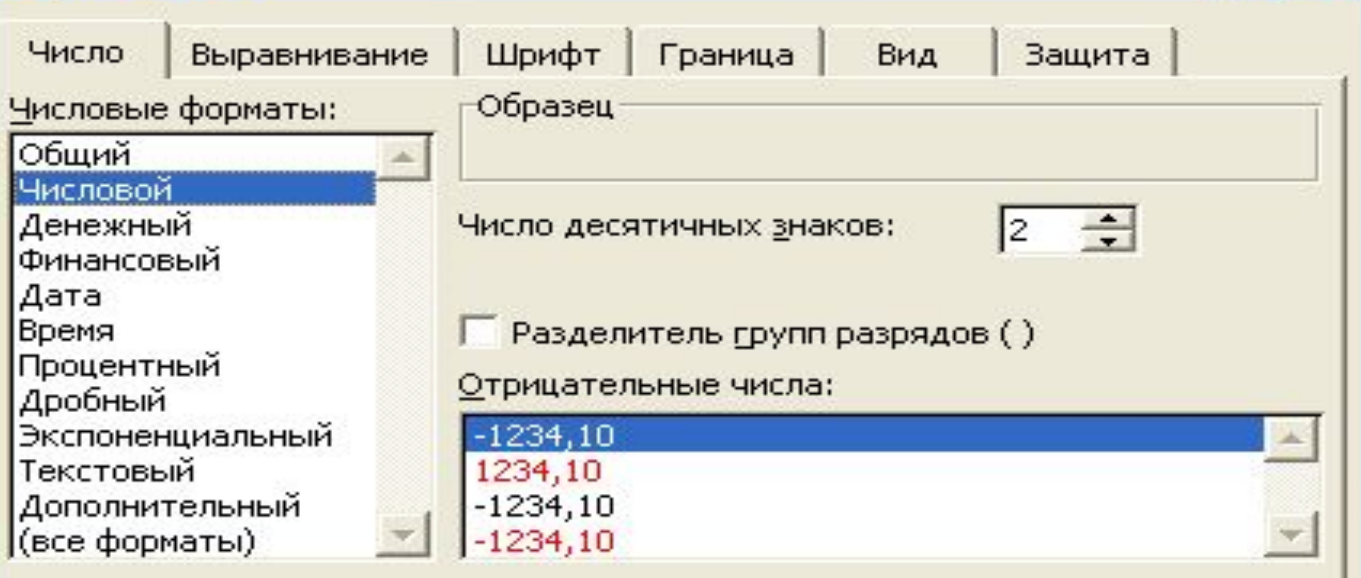

Числовой формат является наиболее общим способом представления чисел. Для вывода денежных значений используются также форматы "Денежный" и "Финансовый".

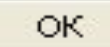

**Отмена** 

#### Діалогове вікно **Формат Комірки** з активною вкладкою *Вирівнювання*

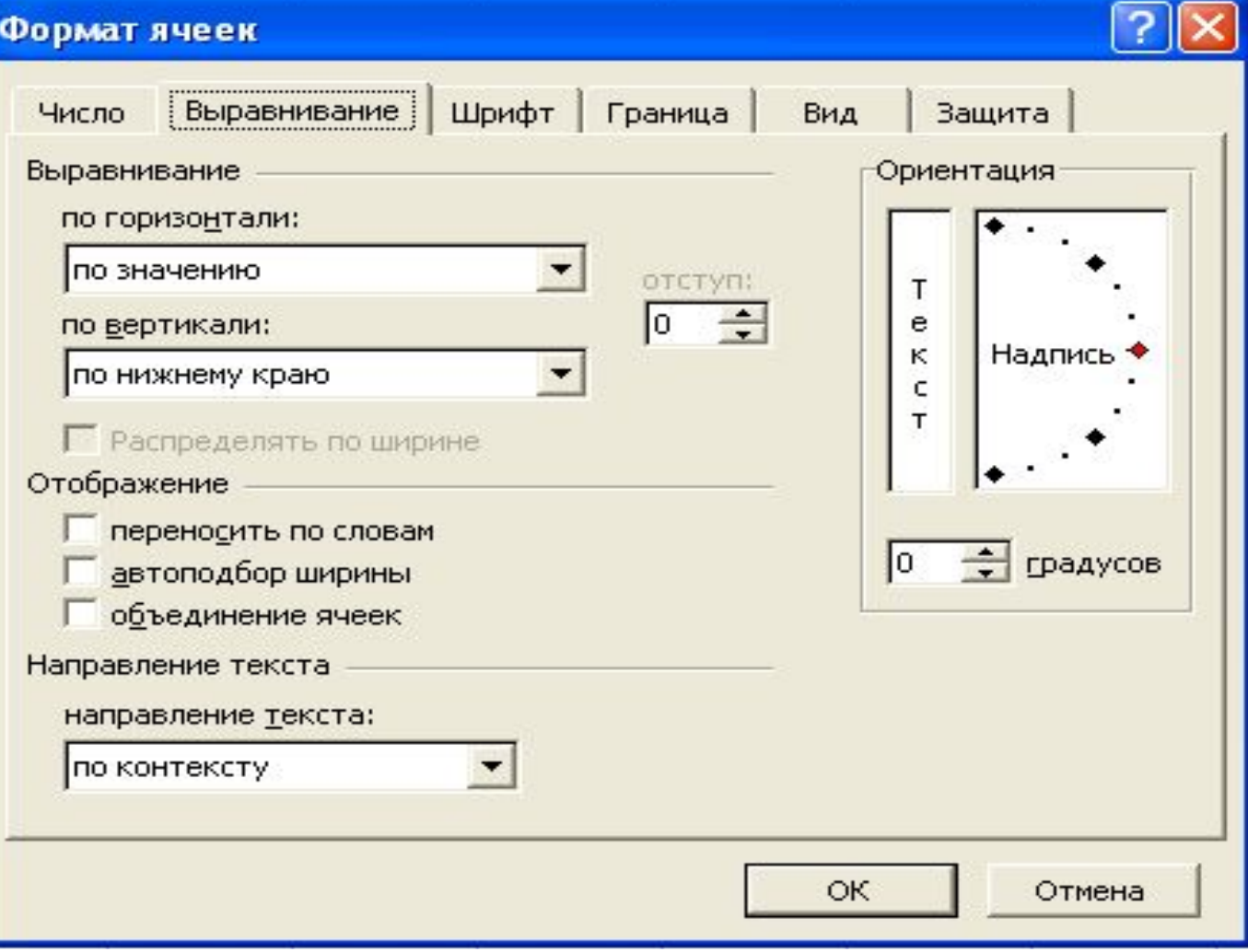

#### Діалогове вікно **Формат Комірки** з активною вкладкою *Шрифт*

 $\bullet$ 

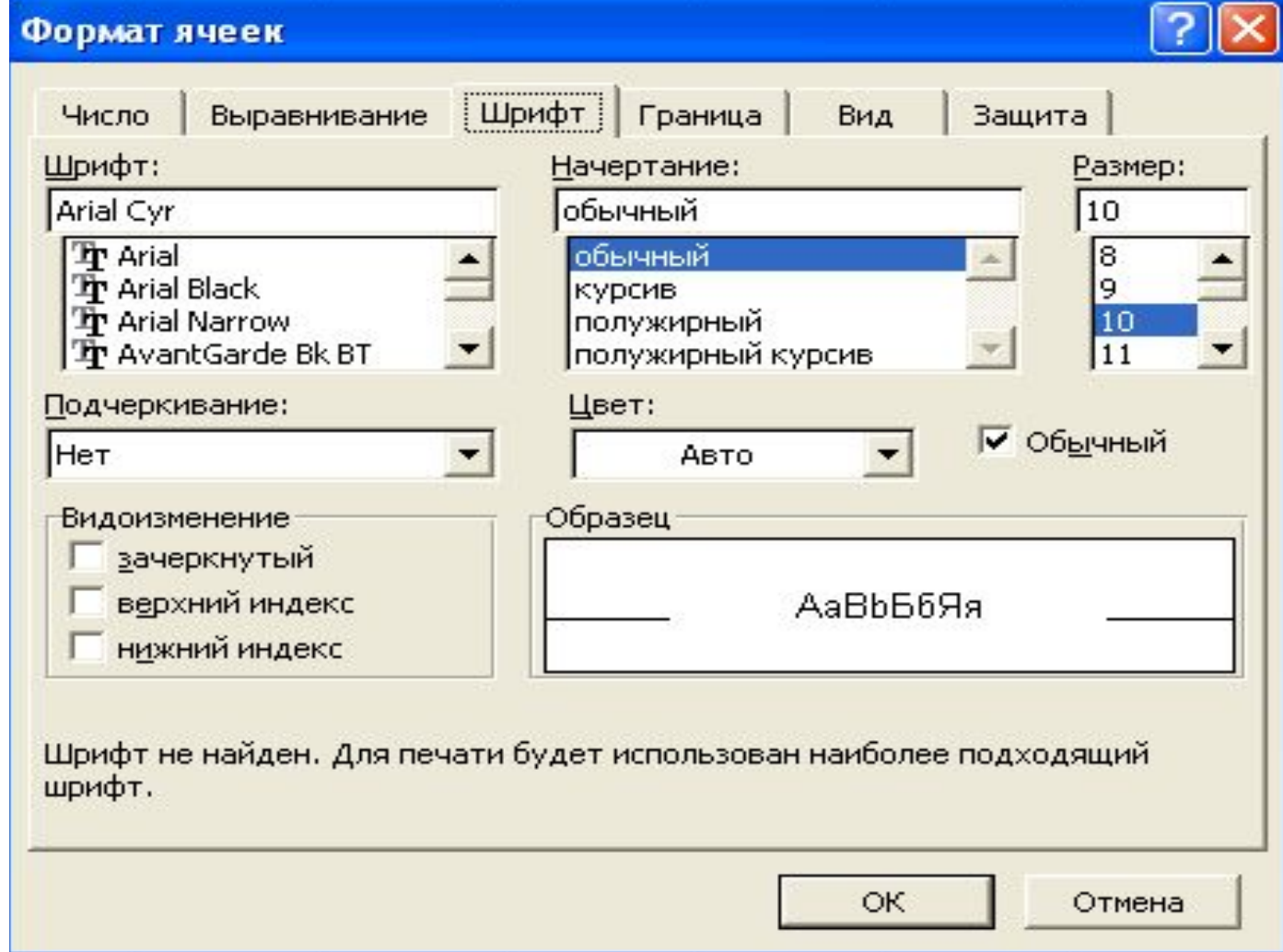

#### Діалогове вікно **Формат Комірки** з активною вкладкою *Межа*

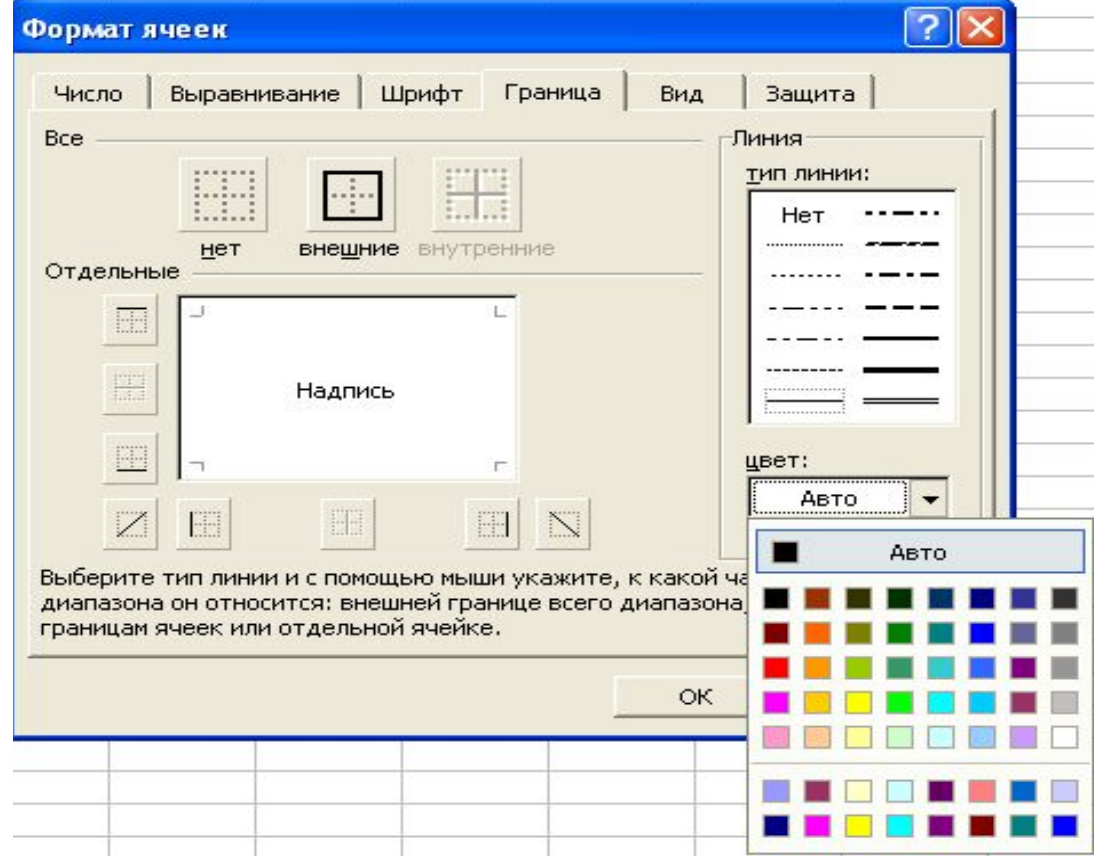

### Діалогове вікно **Параметри** з активною вкладкою *Вид*

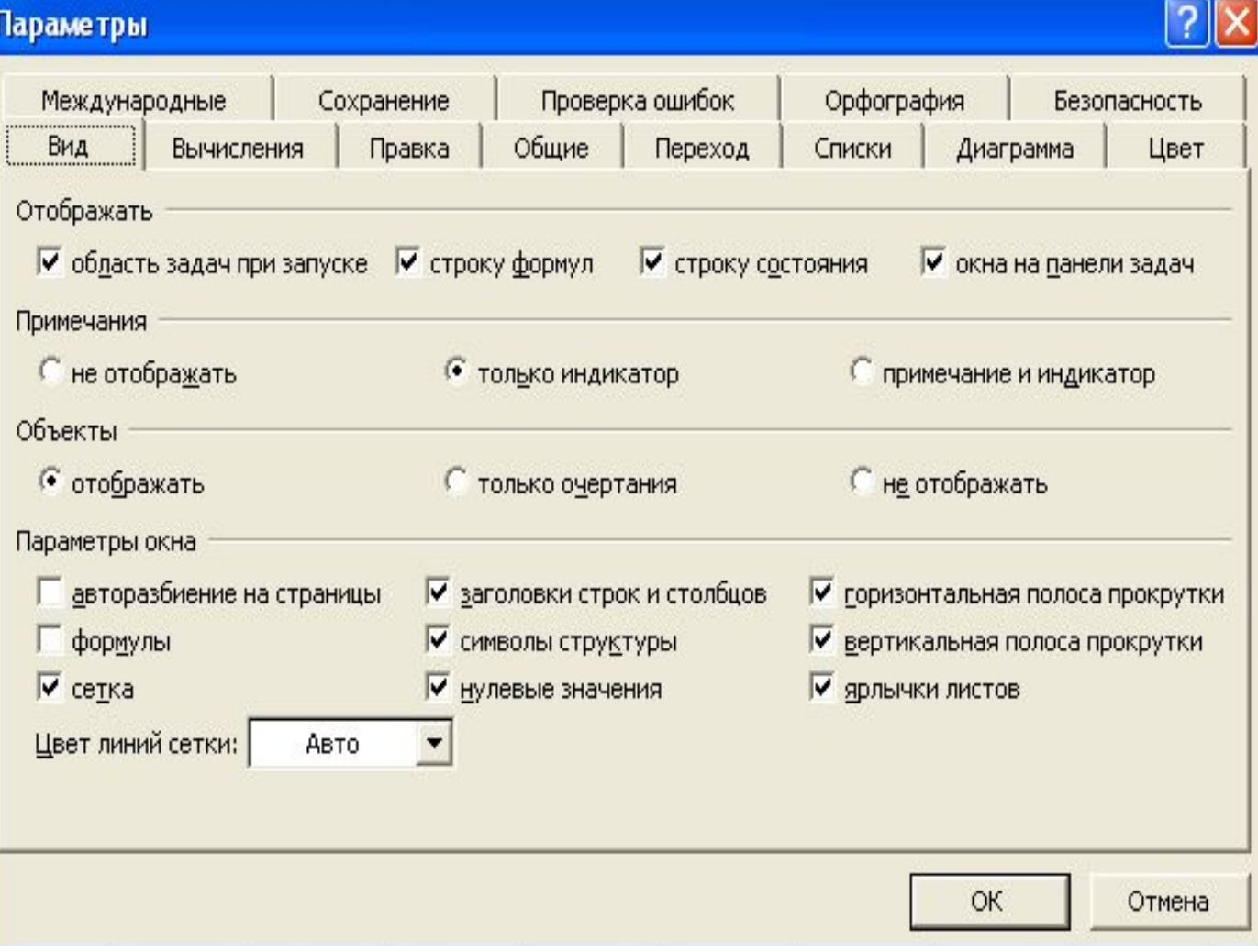

# *Вікно майстра функцій*

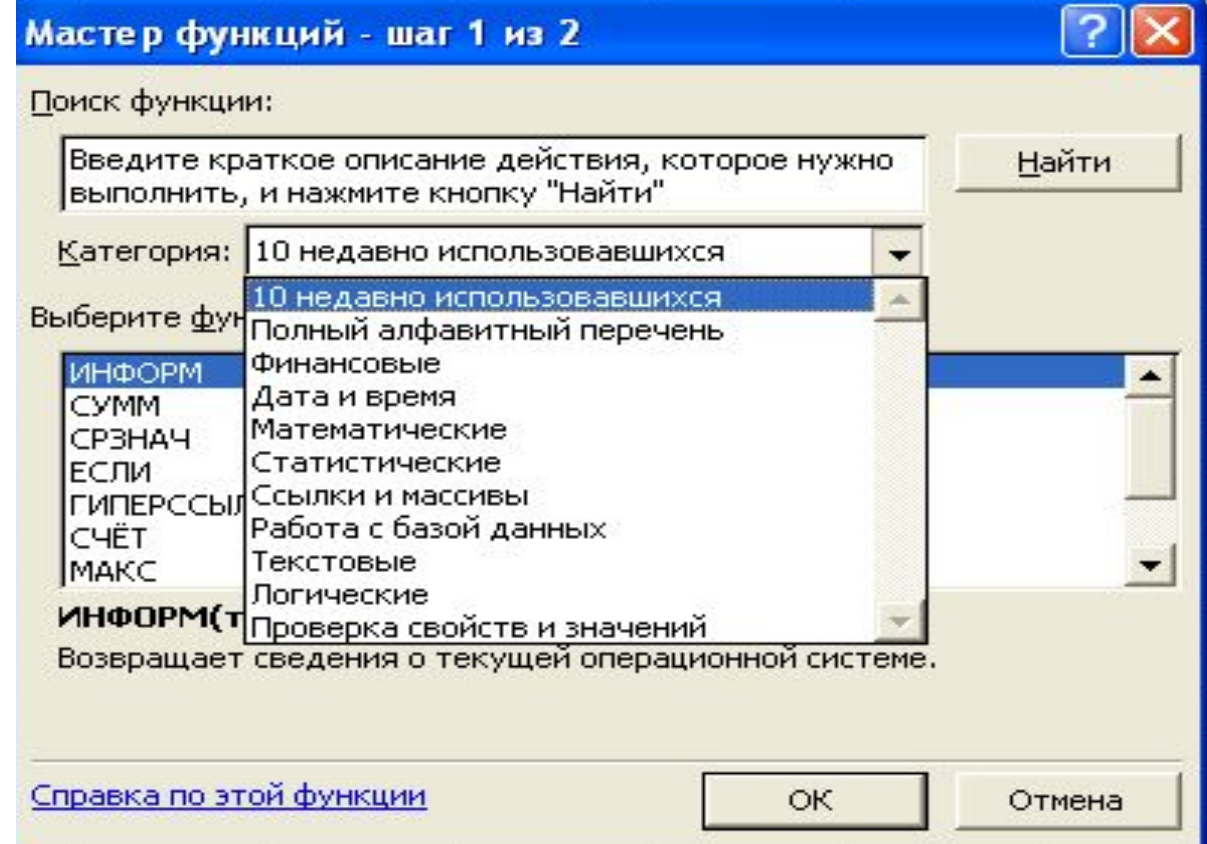

## *Вікно друку табличного процесора Excel*

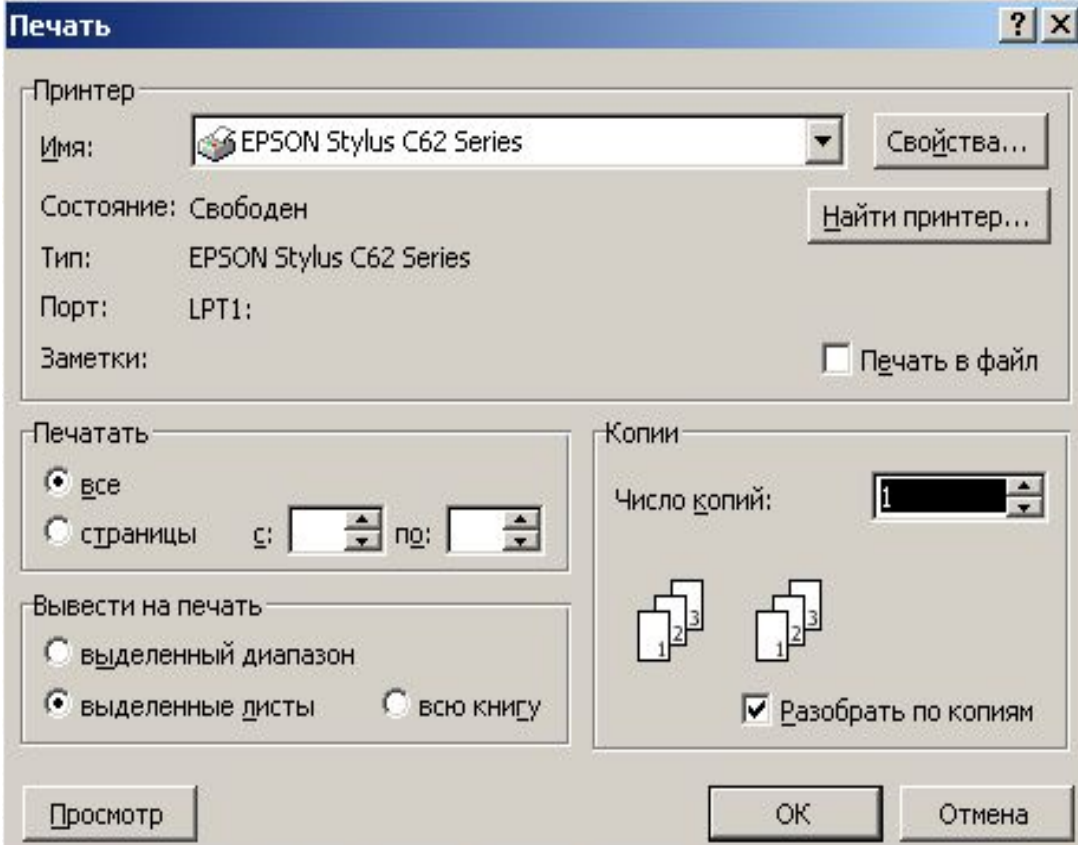

# *Вікно попереднього перегляду електронного*

*листка*

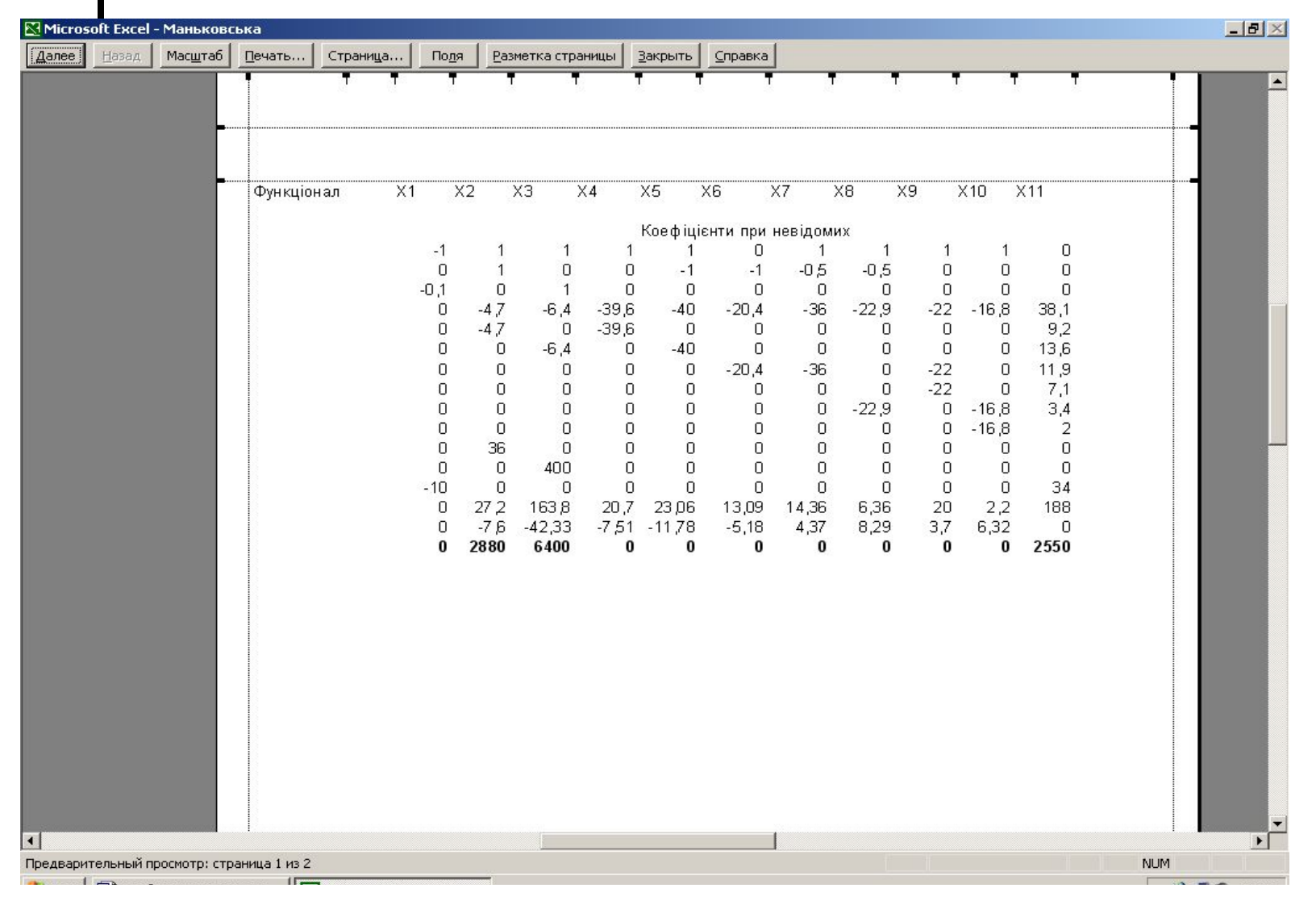

## *Вікно майстра діаграм (крок 1)*

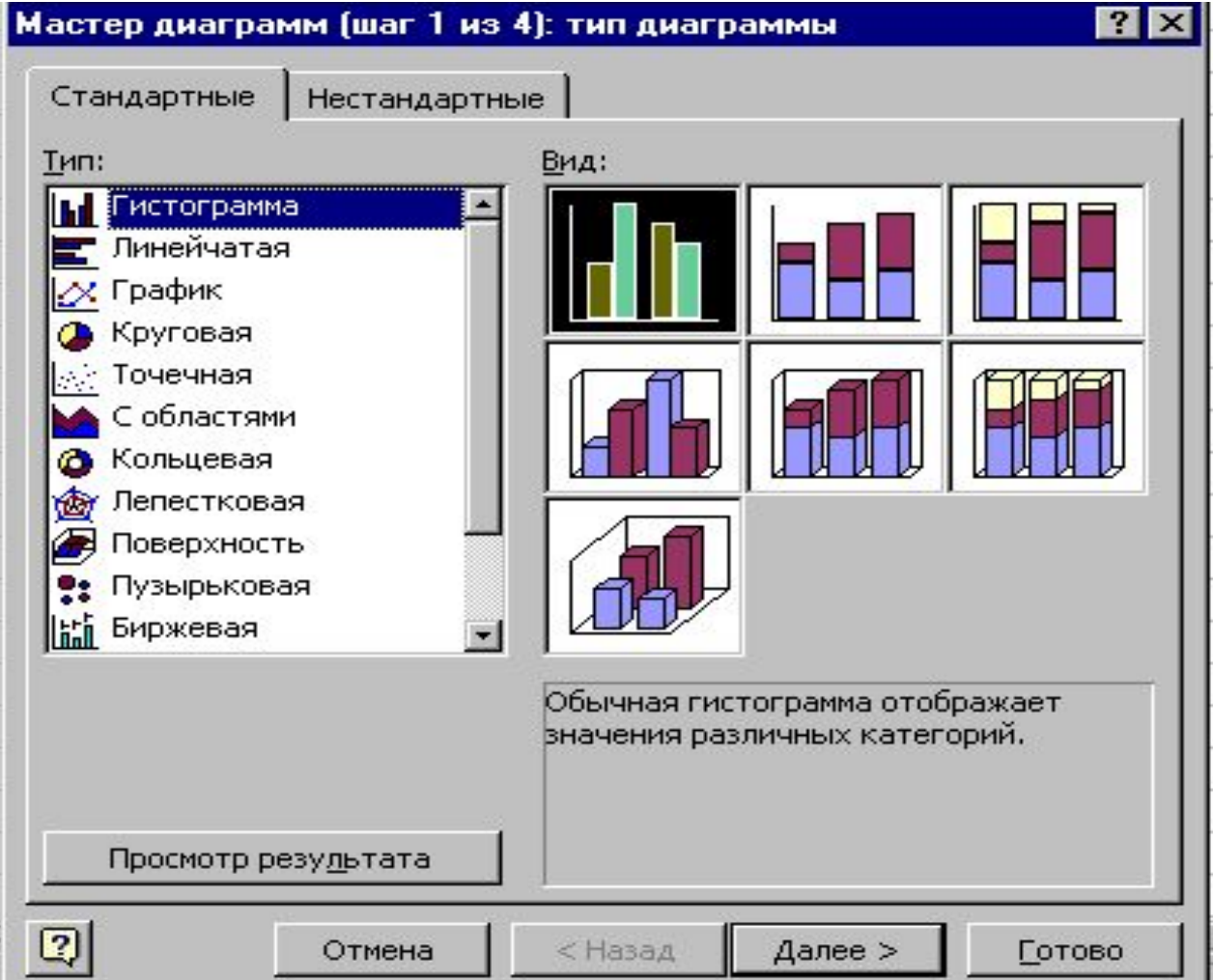

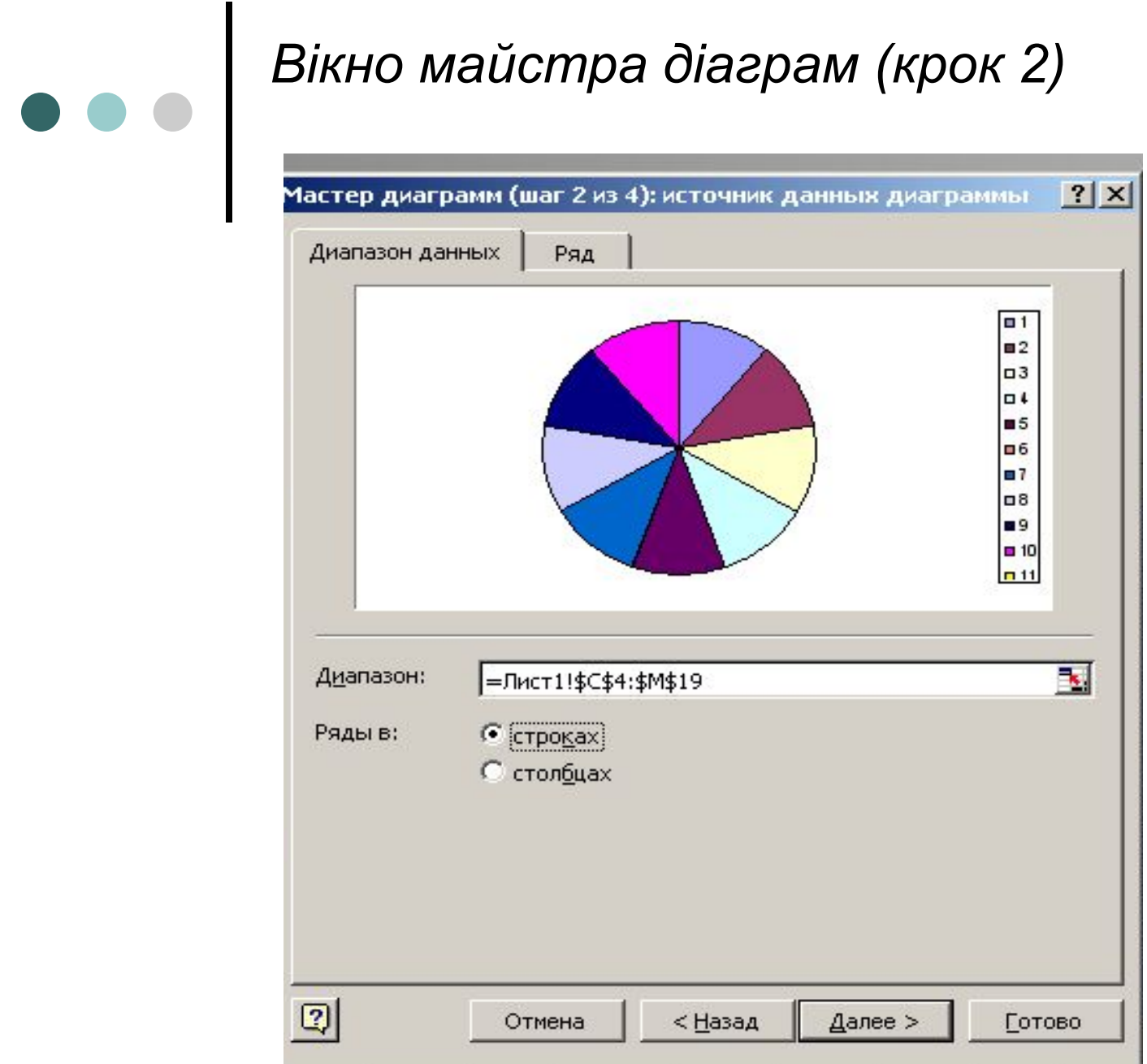

### *Вікно майстра діаграм (крок 3)*

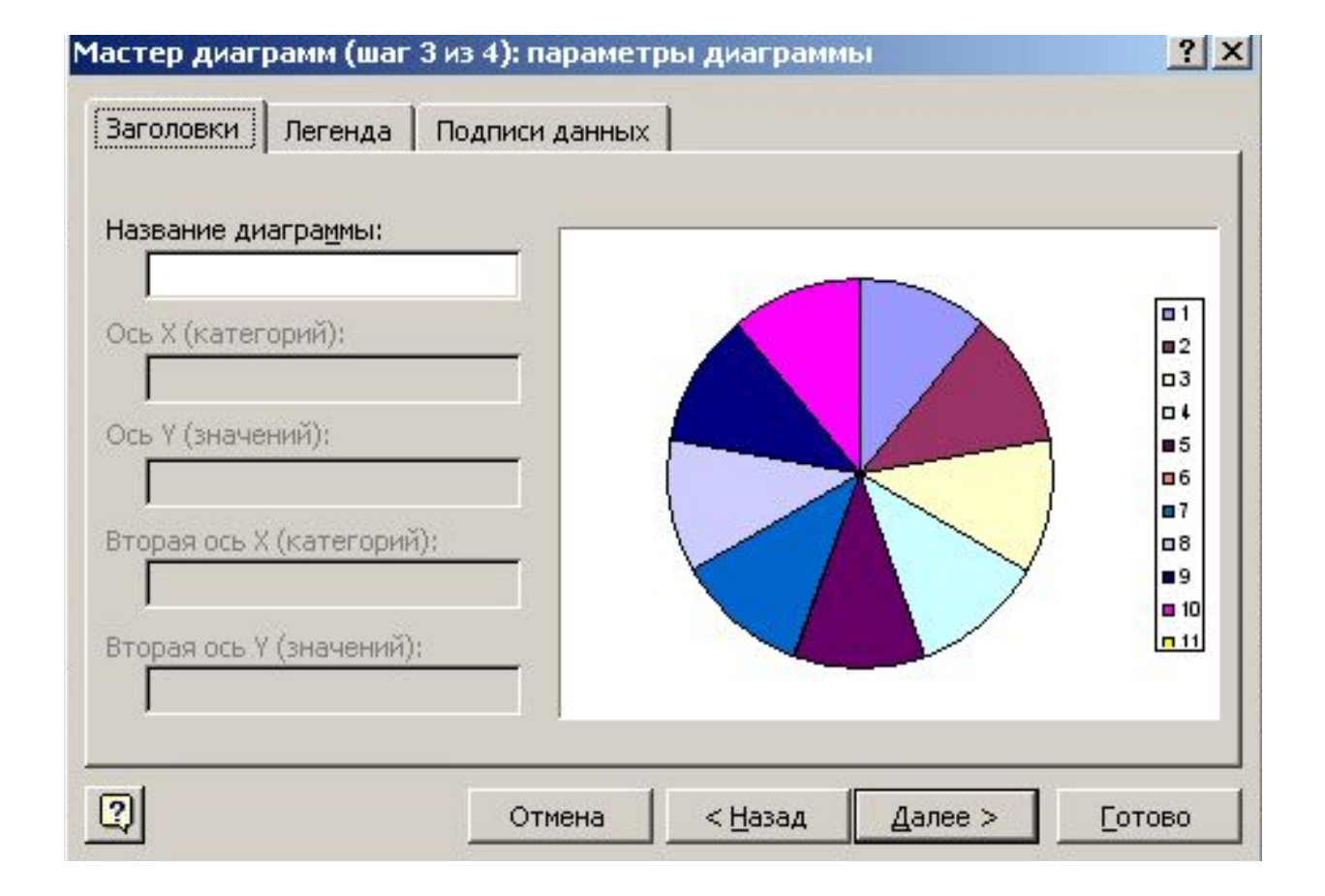

# *Вікно майстра діаграм (крок 4)*

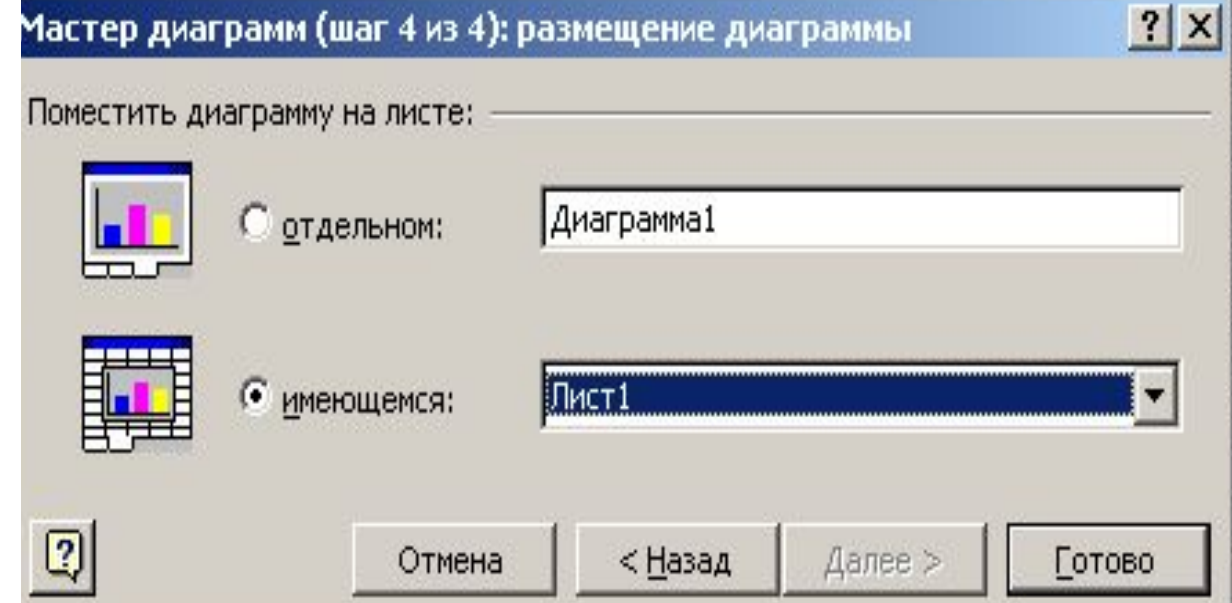